# **"***Athena***: A friendly computational tool for the creation and management of language exercises"**

*Ntoulas A.<sup>+</sup> , Arvanitakis N.\* , Iordanidou A.\**

*<sup>+</sup>Computer Engineering and Informatics Department,* 

*ComputerTechnology Institute,* 

University of Patras, Building B, 26 500 Rio, Patras, Hellas

*\*Department of Primary Education*

*Patras University, 261 10, Greece*

#### *[ntoulas@cti.gr,](mailto:ntoulas@cti.gr) [A.Iordanidou@upatras.gr](mailto:A.Iordanidou@upatras.gr)*

#### **Abstract**

The application's objective is to provide end-users with a user-friendly tool for the authoring, execution and management of exercises for students. It is a general-purpose tool, which can be used for the handling of almost any kind of multiple-choice exercise. This kind of exercises includes questions to which two or more predefined possible answers are given to the tester, with only one being correct. The program is able to handle any kind of data, from textual to sound and video, so the number and variety of tests that one can build using it is limited only by his imagination.

The whole application is built around a central database that facilitates the user in the tasks of organizing the exercise data and of assigning the tests to the students. In this central database, the application stores not only the test data but the scores that each student achieved for a specified test, as well. The application can be logically divided into two parts: the "Teacher-Side Application" and the "Student-Side Application". The first one is the main program assisting the teacher to create and organize the tests, while the second one is a lightweight version, which guides the student while he is taking the assigned tests.

As a first step, Athena enables the instructor to create his own tests for his students. The instructor is able not only to see what the status of each test at the time being built is, but also to have a preview of how the test will look like when the student takes the test. A great advantage of this piece of software is that the instructor can prepare the tests in another application (e.g. MSWord) and then import them into the environment of Athena, for further processing.

After the instructor builds a test, it is possible to store it in the database of the program. He can organize his tests in collections and assign one or more collections to a student, in order for the last one to perform all the tests in the collections assigned to him.

Whenever possible, or whenever scheduled, the student can take the tests assigned to him. After he performs all of them, one at a time, his scores will be stored in the central database. The instructor is able to see the scores for each student for each one of the tests that he took. Athena allows him to extract statistical information for each student, test or collection (e.g. which student has the more correct answers, or which test has the most unanswered questions), or watch the progress of each student separately (e.g. how well did he perform during the last 20 testing dates).

The application was specifically designed to support multiple users working simultaneously. It can run over a local network (LAN) and it is possible for two or more instructors to create new exercises, while at the same time two or more students are taking a test, with one or more different collections.

# **Περίληψη**

Ο στόχος της εφαρμογής είναι να εφοδιάσει τους τελικούς χρήστες με ένα φιλικό προς το χρήστη εργαλείο για τη συγγραφή, εκτέλεση και διαχείριση ασκήσεων για μαθητές. Είναι ένα εργαλείο γενικού σκοπού, το οποίο μπορεί να χρησιμοποιηθεί για τη διαχείριση οποιουδήποτε σχεδόν είδους άσκησης πολλαπλής επιλογής. Αυτού του είδους οι ασκήσεις αφορούν σε ερωτήσεις που δίνονται δύο ή περισσότερες προκαθορισμένες πιθανές επιλογές στο εξεταζόμενο, από τις οποίες μόνο μία είναι η σωστή. Το πρόγραμμα είναι σε θέση να χειριστεί οποιασδήποτε μορφής δεδομένα, από κείμενο μέχρι ήχο και γραφικά, και συνεπώς ο αριθμός και η ποικιλία των ασκήσεων που μπορεί να δημιουργήσει κανείς περιορίζεται μόνο από τη φαντασία του.

Ολόκληρη η εφαρμογή είναι «χτισμένη» γύρω από μία κεντρική βάση δεδομένων η οποία διευκολύνει το χρήστη στις εργασίες οργάνωσης των δεδομένων των ασκήσεων και της ανάθεσής τους σε μαθητές. Σε αυτή την κεντρική βάση δεδομένων, η εφαρμογή αποθηκεύει όχι μόνο τα δεδομένα των τεστ αλλά και τη βαθμολογία που επέτυχε κάθε μαθητής για κάποια συγκεκριμένη άσκηση. Το εργαλείο μπορεί να διαχωριστεί λογικά σε δύο μέρη: την «Εφαρμογή Δασκάλου» και την «Εφαρμογή Μαθητή». Το πρώτο μέρος είναι το κύριο πρόγραμμα που υποβοηθά το δάσκαλο να δημιουργήσει και να οργανώσει τα τεστ, ενώ το δεύτερο είναι μία πιο ελαφριά έκδοση, η οποία καθοδηγεί το μαθητή ενώ συμπληρώνει τα τεστ που του έχουν ανατεθεί.

Σαν πρώτο βήμα, η εφαρμογή «Αθηνά» δίνει τη δυνατότητα στο διδάσκοντα να δημιουργήσει τις δικές του ασκήσεις για τους μαθητές του. Ο διδάσκων είναι σε θέση να δει όγι μόνο ποια είναι η κατάσταση κάθε άσκησης τη στιγμή που δημιουργείται, αλλά και να έχει μία προεπισκόπηση του πώς θα φαίνεται το τεστ τη στιγμή που ο μαθητής θα το συμπληρώνει. Ένα μεγάλο πλεονέκτημα του παρόντος λογισμικού είναι πως ο διδάσκων μπορεί να προετοιμάσει τα τεστ σε μία διαφορετική εφαρμογή (π.χ. ο κειμενογράφος MSWord) και κατόπιν να τα εισάγει στο περιβάλλον «Αθηνά» για περαιτέρω επεξεργασία.

Αφού ο διδάσκων δημιουργήσει ένα τεστ, είναι δυνατόν να το αποθηκεύσει στη βάση δεδομένων του προγράμματος. Μπορεί να οργανώσει τις ασκήσεις του σε συλλογές και να αναθέσει μία ή περισσότερες συλλογές σε ένα μαθητή, προκειμένου ο τελευταίος να να συμπληρώσει όλες τις ασκήσεις στις συλλογές που του έχουν ανατεθεί.

Όποτε αυτό είναι δυνατόν, ή όποτε αυτό έχει προγραμματισθεί, ο μαθητής μπορεί να συμπληρώσει τα τεστ που έχουν ανατεθεί σε αυτόν. Αφού τα συμπληρώσει όλα, ένα κάθε φορά, η βαθμολογία του αποθηκεύεται στην κεντρική βάση δεδομένων. Ο διδάσκων έγει τη δυνατότητα να δει τους βαθμούς κάθε μαθητή για καθένα από τα τεστ τα οποία αυτός συμπλήρωσε. Η εφαρμογή «Αθηνά» του επιτρέπει να εξαγάγει στατιστικές πληροφορίες για κάθε μαθητή, τεστ ή συλλογή (π.γ. ποιος μαθητής έγει τις περισσότερες σωστές απαντήσεις, ή ποιο τεστ έγει τις περισσότερες αναπάντητες ερωτήσεις) ή να παρακολουθήσει την πρόοδο κάθε μαθητή χωριστά (π.χ. πόσο καλά πήγε ο μαθητής στα τελευταία  $20$  τεστ).

Η εφαρμογή σχεδιάστηκε ειδικά για την υποστήριξη της ταυτόχρονης εργασίας πολλών χρηστών. Μπορεί να εκτελεστεί πάνω από ένα τοπικό δίκτυο και είναι δυνατό δύο ή περισσότεροι διδάσκοντες να δημιουργούν καινούργιες ασκήσεις, την ίδια στιγμή που δύο ή περισσότεροι μαθητές συμπληρώνουν κάποια τεστ, από μία ή περισσότερες διαφορετικές συλλογές.

### **Γενικά**

Ο σκοπός αυτής της εφαρμογής είναι να προσφέρει στους τελικούς χρήστες ένα φιλικό προς το χρήστη εργαλείο, για την κατασκευή, επιτέλεση και διαχείριση ασκήσεων για μαθητές. Αποτελεί ένα εργαλείο γενικού σκοπού το οποίο μπορεί να εφαρμοστεί στη διαχείριση σχεδόν οποιουδήποτε είδους ασκήσεων. Αναπτύχθηκε για λογαριασμό του Παιδαγωγικού Τμήματος του Πανεπιστημίου Πατρών.

Η συνολική εφαρμογή κινείται γύρω από μία βάση δεδομένων, η οποία βοηθά στην οργάνωση των δεδομένων και τη διαδικασία ανάθεσης των ασκήσεων στους μαθητές. Σε αυτή τη βάση δεδομένων η εφαρμογή αποθηκεύει όγι μόνο τα δεδομένα των τεστ αλλά και τη βαθμολογία που ο κάθε μαθητής πήρε για ένα συγκεκριμένο τεστ. Η εφαρμογή χωρίζεται σε δύο μέρη: την «Εφαρμογή Δασκάλου» και την «Εφαρμογή Μαθητή». Το πρώτο είναι το κύριο πρόγραμμα το οποίο βοηθάει το δάσκαλο να δημιουργήσει και να οργανώσει τα τεστ, ενώ το δεύτερο είναι ένα πιο «ελαφρύ» πρόγραμμα το οποίο καθοδηγεί το μαθητή να φέρει εις πέρας τα τεστ που έχουν ανατεθεί σε αυτόν.

Αργικά αυτή η εφαρμογή βοηθά το δάσκαλο να κατασκευάσει ασκήσεις για τους μαθητές του. Ο δάσκαλος έχει τη δυνατότητα όχι μόνο να δει ποια είναι η κατάσταση κάθε τεστ, τη στιγμή που αυτό δημιουργείται, αλλά και να ελέγξει το πώς θα φαίνεται στο μαθητή όταν αυτός το συμπληρώνει. Ένα μεγάλο πλεονέκτημα της παρούσας εφαρμογής είναι το ότι ο δάσκαλος μπορεί να ετοιμάσει τα τεστ σε μία διαφορετική εφαρμογή (π.γ. Microsoft Word) και κατόπιν να τα εισάγει στην παρούσα εφαρμογή.

Αφού ο δάσκαλος κατασκευάσει ένα τεστ είναι σε θέση να το εισάγει στη βάση δεδομένων. Μπορεί να οργανώσει τα τεστ του σε συλλογές και να αναθέσει μία ή περισσότερες συλλογές σε έναν ή περισσότερους μαθητές, προκειμένου αυτοί να τα συμπληρώσουν.

Ο μαθητής οποιαδήποτε στιγμή μπορεί να εκτελέσει τα τεστ τα οποία του έχουν ανατεθεί. Αφού τα εκτελέσει όλα, οι βαθμολογίες θα αποθηκευτούν στη βάση δεδομένων. Ο δάσκαλος είναι σε θέση να δει τις βαθμολογίες για κάθε μαθητή και για κάθε τεστ το οποίο αυτός εκτέλεσε. Η εφαρμογή του δίνει ακόμα και τη δυνατότητα να εξάγει κάποια στατιστικά στοιχεία για κάθε μαθητή, τεστ ή συλλογή (π.χ. ποιος μαθητής έχει τις περισσότερες σωστές απαντήσεις, ή ποιο τεστ έχει τις περισσότερες αναπάντητες ερωτήσεις) ή να παρατηρήσει την πρόοδο για κάθε μαθητή (π.γ. πώς πήγε τις τελευταίες 20 φορές που εξετάστηκε).

## **Απαιτήσεις Εφαρμογής**

Η εφαρμογή είναι φτιαγμένη για Windows 95/98/2000/NT. Προκειμένου να εγκαταστήσετε και να τρέξετε την Αθηνά θα χρειαστείτε αρχικά περίπου 20 Mb στο σκληρό σας δίσκο. Η βάση δεδομένων την οποία χρησιμοποιεί η εφαρμογή είναι φτιαγμένη σε MS Access 97.

Προτείνεται να έχετε κάποια συσκευή δεικτοδότησης (δηλ. ποντίκι) στο μηγάνημά σας. Προτείνεται επίσης η κάρτα γραφικών σας να είναι διαμορφωμένη να δουλεύει τουλάχιστον σε μία ανάλυση 800x600, παρόλο που η καλύτερη ανάλυση είναι η 1024x768. Τέλος για την εγκατάσταση ένας οδηγός δισκέτας ή ένας οδηγός CDROM (ανάλογα με τους δίσκους εγκατάστασης που έχετε) είναι απαραίτητος.

## Εποπτική Παρουσίαση της Εφαρμογής Δασκάλου

Όπως φαίνεται στο επόμενο σγήμα υπάργουν τέσσερις περιογές ενδιαφέροντος στη φόρμα που παρουσιάζεται αργικά. Θα πρέπει να σημειωθεί εδώ ότι η σύλληψη της συνολικής εφαρμογής βασίζεται σε αυτές τις τέσσερις περιογές. Αυτό σημαίνει ότι οπουδήποτε και αν βρίσκεται ο γρήστης μέσα στην εφαρμογή θα έγει πάντα ένα μενού για να επιλέξει το τι θα κάνει, μία γραμμή εργαλείων για στιγμιαία πρόσβαση σε ορισμένες από τις λειτουργίες του μενού, το ταμπλό Επιλογών και φυσικά ένα γώρο εργασίας. Παρουσιάζεται ακολούθως αναλυτικά κάθε περιογή της παραπάνω εικόνας.

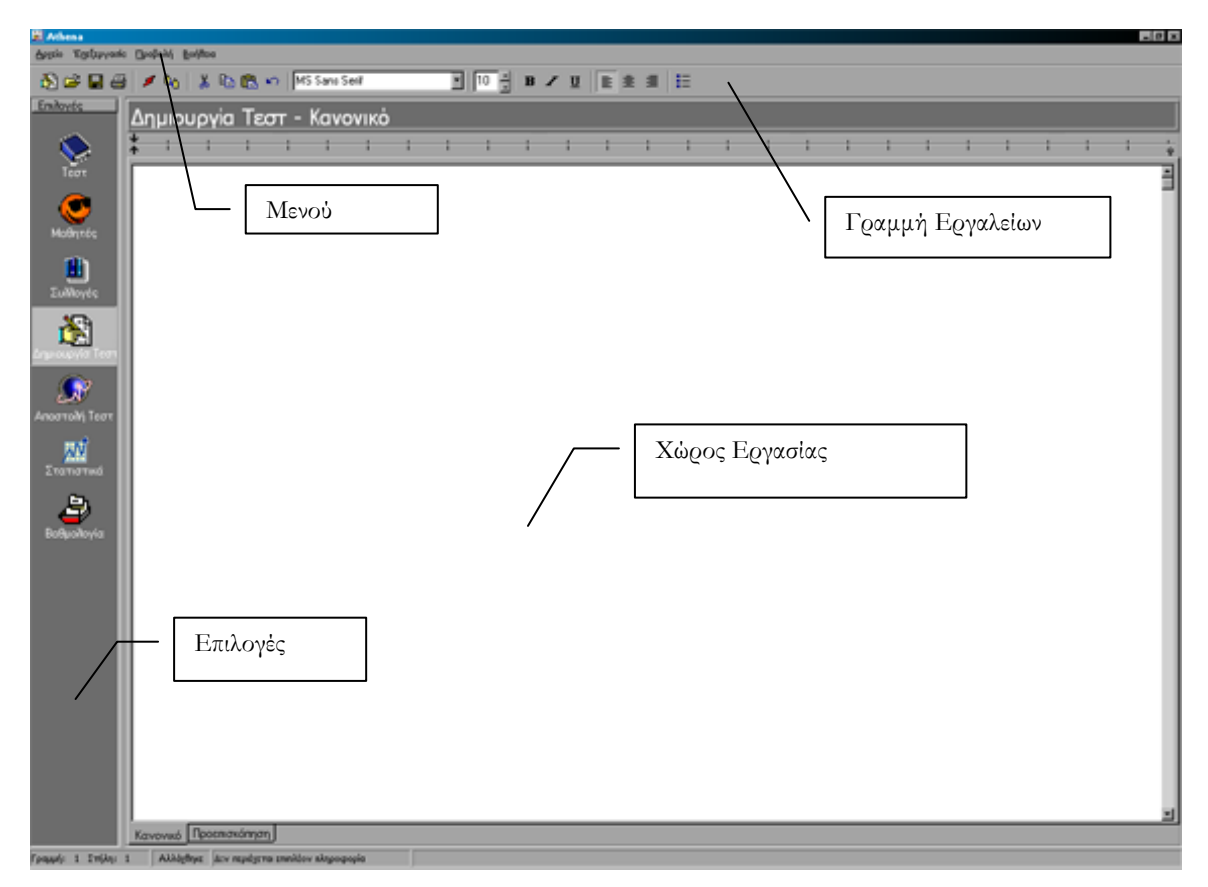

Σχήμα 1 Η αρχική φόρμα της Εφαρμογής Δασκάλου

**Χώρος Εργασίας.** Εδώ είναι το σημείο στο οποίο πρόκειται ο χρήστης να κάνει τη δημιουργική δουλειά στην εφαρμογή. Σε αυτή την περιοχή πρόκειται να δημιουργήσει ένα τεστ, να επιλέξει ποια τεστ επιθυμεί να πάνε σε ποια συλλογή, ή να παρακολουθήσει την πρόοδο ενός μαθητή.

**Μενού**. Λειτουργεί όπως οποιοδήποτε άλλο κοινό μενού. Κάθε φορά θα περιέγει πιθανές εντολές τις οποίες μπορεί ο χρήστης να δώσει στην εφαρμογή, ανάλογα με το γενικότερο πλαίσιο στο οποίο βρίσκεται (π.χ. δε θα υπάρχει επιλογή «Αποθήκευση Τεστ» όταν εργάζεται με στατιστικά δεδομένα).

**Γραμμή Εργαλείων**. Δίνει στιγμιαία πρόσβαση σε μερικές από τις επιλογές που υπάρχουν στο μενού. Αλλάζει και αυτή ανάλογα με το γενικότερο πλαίσιο στο οποίο βρίσκεται ο χρήστης. Εκτός από τη γραμμή εργαλείων, είναι δυνατή η στιγμιαία πρόσβαση σε μερικές επιλογές του μενού, μέσω ενός άλλου μενού (κάνοντας δεξί κλικ στο χώρο εργασίας).

**Επιλογές**. Αυτό το ταμπλό επιτρέπει την αλλαγή του γενικότερου πλαισίου της εφαρμογής. Υπάρχουν ορισμένα κουμπιά μέσα σε αυτό τα οποία σας επιτρέπουν να εκτελέσετε τις αντίστοιχες λειτουργίες. Ακολουθεί μία μικρή περιγραφή του τι κάνει το κάθε κουμπί.

**Τεστ.** Αυτό το κουμπί μεταφέρει το χρήστη στο τμήμα διαχείρισης τεστ. Από εδώ είναι σε θέση να εισάγει ένα ή περισσότερα τεστ από το σκληρό του δίσκο στη βάση δεδομένων, να τα διαγράψει ή να αλλάξει τα αναγνωριστικά ή μερικές σημειώσεις τις οποίες επιτρέπεται να κρατούνται για κάθε τεστ.

**Μαθητές.** Αυτό το κουμπί μεταφέρει το χρήστη στο τμήμα διαχείρισης μαθητών. Αυτό το τμήμα επιτρέπει στο δάσκαλο να δημιουργήσει προφίλ για κάθε μαθητή που θέλει να εκτελέσει ορισμένα τεστ. Ο δάσκαλος μπορεί να δώσει πληροφορίες για κάθε μαθητή όπως το όνομα ή το επώνυμό του, την ημερομηνία γέννησης κλπ. Ο δάσκαλος μπορεί επίσης να αναθέσει σε ένα μαθητή ένα μοναδικό όνομα πρόσβασης (login name) το οποίο ο μαθητής πρόκειται να χρησιμοποιήσει αργότερα όταν θα θέλει να συνδεθεί με τη βάση δεδομένων για να εκτελέσει τα τεστ, τα οποία του έχουν ανατεθεί.

Συλλογές. Αυτό το κουμπί μεταφέρει το χρήστη στο τμήμα διαχείρισης συλλογών. Αυτό το τμήμα επιτρέπει στο χρήστη να οργανώσει τα τεστ που υπάρχουν στη βάση δεδομένων σε συλλογές προκειμένου να τα έχει σε ομάδες. Είναι απαραίτητο να οργανωθούν τα τεστ σε ομάδες διότι οι μαθητές μπορούν να εκτελέσουν συλλογές από τεστ και όγι αυτόνομα τεστ. Φυσικά αν είναι επιθυμητό ένας ή περισσότεροι μαθητές να εκτελέσουν ένα μόνο τεστ τότε μπορούμε να δημιουργήσουμε μία συλλογή η οποία θα έχει μόνο αυτό το τεστ.

**Δημιουργία Τεστ.** Αυτή είναι η προκαθορισμένη λειτουργία κατά την έναρξη της εφαρμογής. Μέσα από αυτό το χώρο εργασίας ο χρήστης είναι σε θέση να κατασκευάσει ένα καινούργιο τεστ, να το αποθηκεύσει στο σκληρό του δίσκο, να το εκτυπώσει ή να κάνει μία προεπισκόπηση του πώς θα φαίνεται στο μαθητή.

**Αποστολή Τεστ.** Μέσα από τη φόρμα η οποία ανοίγει όταν ο χρήστης κάνει κλικ σε αυτό του κουμπί, είναι σε θέση να αναθέσει μία ή περισσότερες συλλογές σε μαθητές προκειμένου αυτοί να εκτελέσουν τα τεστ τα οποία ανήκουν σε αυτές τις συλλογές. Η λειτουργία και η κεντρική ιδέα του τμήματος αυτού είναι παρόμοια με αυτή των Συλλογών.

Στατιστικά. Αυτή η φόρμα επιτρέπει στο χρήστη να εξάγει ορισμένα στατιστικά στοιχεία σχετικά με τα τεστ που έχουν εκτελέσει οι μαθητές. Υπάρχουν επιλογές για ανάκτηση των αποτελεσμάτων ανά μαθητή (π.χ. πόσες συνολικές σωστές, λανθασμένες και αναπάντητες ερωτήσεις καθένας έχει), ανά τεστ (π.χ. πόσες συνολικά σωστές, λανθασμένες και αναπάντητες ερωτήσεις υπάρχουν για κάθε τεστ) ή ανά συλλογές (π.χ. πόσες συνολικές σωστές, λανθασμένες και αναπάντητες ερωτήσεις υπάρχουν για μία συγκεκριμένη συλλογή). Ο δάσκαλος είναι επίσης σε θέση να παρακολουθήσει την πρόοδο ενός συγκεκριμένου μαθητή (π.χ. ποιες ήταν κατά μέσο όρο οι απαντήσεις του κατά τη διάρκεια των εκτελέσεων των τεστ).

**Βαθμολογία.** Αυτή η φόρμα επιτρέπει στο χρήστη να εξετάσει συγκεκριμένες βαθμολογίες ενός μαθητή. Αυτή η φόρμα δείχνει ποιος μαθητής (αναγνωριστικό μαθητή) έχει συγκεκριμένο αριθμό σωστών, λανθασμένων και αναπάντητων ερωτήσεων σε ένα συγκεκριμένο τεστ, μέσα σε μία συγκεκριμένη συλλογή. Αυτή η συλλογή και το τεστ του ανατέθηκαν μέσα από τον τομέα Αποστολή Τεστ.

# **Δποπτική Παροσσίαση της Δυαρμογής Μαθητή**

Όπως παρουσιάζεται στο επόμενο σχήμα υπάρχουν τρεις περιοχές ενδιαφέροντος στη φόρμα που παρουσιάζεται στο χρήστη. Θα πρέπει να σημειωθεί εδώ πως αυτή είναι η φόρμα που βλέπει ο μαθητής και κατά συνέπεια είναι αρκετά απλούστερη. Ακολουθεί μία αναλυτική περιγραφή της κάθε περιοχής της παραπάνω εικόνας.

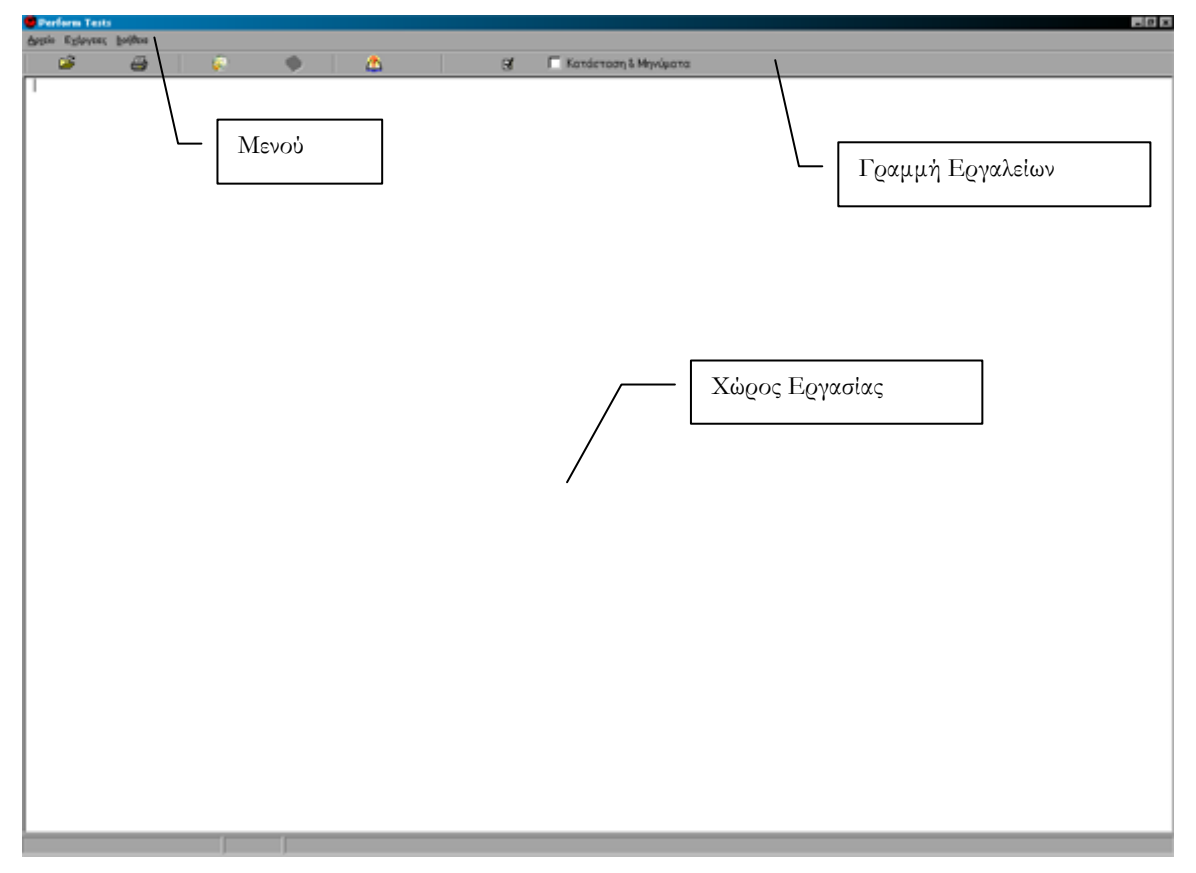

*Στήμα 2 Η αρτική θόρμα ηης Εθαρμογής Μαθηηή*

**Χώρος Εργασίας.** Εδώ είναι η περιοχή στην οποία ο μαθητής βλέπει και εκτελεί το τεστ. Αυτό γίνεται κάνοντας κλικ στην κατάλληλη θέση στο έγγραφο που βλέπει ο μαθητής και επιλέγοντας την κατάλληλη απάντηση.

**Γραμμή Εργαλείων.** Παρέχει στιγμιαία πρόσβαση στις επιλογές που περιέχονται στο μενού.

**Μενού**. Περιέχει κάθε στιγμή τις πιθανές επιλογές που έχει ο χρήστης.

Κατά την εκκίνηση της Εφαρμογής Μαθητή ζητείται από το χρήστη ένα όνομα σύνδεσης (login name) και ένας κωδικός. Αυτά παρέχονται σε κάθε μαθητή από το δάσκαλο και χρησιμοποιούνται για να αναγνωρίσουν μοναδικά κάθε μαθητή. Εισάγοντας το όνομα και τον κωδικό, το σύστημα αναγνωρίζει το ποιος είναι και φέρνει τα τεστ τα οποία του έγουν ανατεθεί, προκειμένου να τα εκτελέσει και να καταγραφεί η βαθμολογία του.